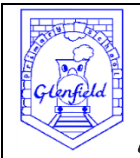

# **Advice for Parents and Carers –Online Safety Bulletin February 2017**

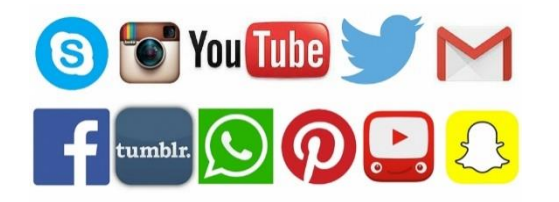

## **Social Media APPS**

**Setting Safety and Privacy Settings**

**Facebook** *Minimum age: 13*

Facebook's privacy settings let your child control who sees their posts and timeline.

Click or tap the **padlock icon** at the top of any page and this takes you to **Privacy Shortcuts** in the drop-down menu for further instructions. On the mobile app you will find it under **More** at the bottom of the screen.

Your child can also block someone (click or tap **the padlock icon** on the right side of their timeline, then select **How do I stop someone from bothering me** and type in their user name), and report abusive or offensive content (choose **Report post** after clicking the arrow to the right of the name of the person, or **Report group** by clicking on the three dots to the right of Notifications at the top). On mobiles and tablets, go to **Privacy Shortcuts** (see above) and then click on **How do I stop someone from bothering me**..

**Instagram Minimum age: 13 To set Instagram posts to private, your child should go to their profile by** 

**tapping the** person icon**. Then, tap the** gear icon **(iOS) or the** three dots icon **(Android) and turn on** 

**the** Private Account **setting. Your child can also block and remove followers by tapping their user name, then the three dots icon and selecting** Block User

## **Snapchat**

**Minimum age: 13**

**Snapchat has two privacy settings, one for who can send your child Snaps and another for who can view their Stories. To change these privacy settings, tap the gear icon in the top right of the Profile screen to access Settings. To change Who Can Send Me Snaps within Settings, tap Send Me Snaps and choose from Everyone or My Friends. To change Who Can View My Stories within Settings, tap View My Story and select either Everyone, My Friends or Custom. Any changes will be saved when you press the back button.**

**To block someone, go to My Friends, tap on the name of the person you want to block, then the gear icon, which brings up a list of options. Click Block.**

#### YouTube Minimum age: 13 for an account, no minimum to watch videos

YouTube is very popular with children of all ages. You can watch videos without creating an account or (over 13s only) log in with a Google account to upload videos, comment and vote.

If you're worried about your child watching inappropriate content on YouTube, you can set up Restricted Mode. From your computer or tablet, click on the drop-down menu at the bottom of any page on YouTube and select 'On'. To prevent your child from making changes, lock Restricted Mode for that particular browser - you'll need a YouTube account to do this.

To access Restricted Mode on mobile, you'll need to go to the Menu and look under Settings.

YouTube also allows you to flag, report and block videos, comments and accounts. To block or report a user, go to their channel, click About, click the flag icon and choose from the drop-down menu.

To report a vídeo, clíck on More and select Report.

To report a comment on a video, hover over the comment, click the arrow in the top right corner and use the **Report spam or** abuse link.

## *YouTube Kids*

*YouTube Kids is designed for children aged 12 and under*

*Google recently launched the YouTube Kids app, designed to offer only child-friendly content. You can't make comments or upload your own videos to YouTube Kids.*

*Parents can also turn off the search feature and set a time limit for how long their children can browse.*

*All the videos on YouTube Kids should be appropriate for children, but if you come across something you think has made it through by mistake, you can report it. Tap the menu icon at the top of the video player, choose Report and then choose Yes.*

## *What is WhatsApp?*

*WhatsApp is a mobile messaging app which allows users to exchange messages using existing phone contacts without having to pay text message fees. WhatsApp Messenger is available on most mobile devices including iPhone, BlackBerry, Android, Windows Phone and Nokia. WhatsApp users can create groups and send each other unlimited images, video and audio messages.*

## *Should I be concerned about WhatsApp as a parent/carer?*

*WhatsApp is a great way for young people to socialise with their friends.*

*Children can only talk to existing contacts on their phone, although this may feel safer, it's still important to remember that some content shared may not be appropriate for children, or they have contacts (strangers) in their phone who they have never met face to face.*

*Likewise, as with all social media, caution is advised over your [child's digital footprint](http://parentinfo.org/article/what-is-a-digital-tattoo), particularly the content (photos, videos and messages) they choose to share via WhatsApp. Once shared, it can be copied, re shared and posted anywhere online.*

You can help your children stay safe online by:

- knowing what they are doing online
- knowing who their online friends are
- talking to them about the dangers of sharing personal information and photos with strangers
- making sure they can talk to you when they feel uncomfortable about something they have seen online
- teaching them about privacy settings on social media